## **أصول المشاركة في اجتماعات تتوفر فيها خدمات الترجمة الفورية عن بعد**

يتوقف أداء المترجم (ـة) الفوري (ـة) على جودة صوت المتحدث. فما يصلح من صوت للمستمع العادي قد لا يصلح للمترجم (\_ة). لذا يُرجى من المشاركين التقيّد بالخطوات الأربع التالية إن أرادوا أن تُترجَم كلماتهم بوضوح إلى اللغات الرسمية الست في الأمم المتحدة.

- .1 عند االتصال باإلنترنت، استخدم **وصلة إيثرنت )Ethernet )**لربط حاسوبك بالراوتر )router)، فاالتصال عبر شبكة الواي فاي )Wifi )غير مضمون ويمكن أن ينقطع في أي لحظة.
	- .2 **اجلس في غرفة هادئة** وأغلق النوافذ واألبواب لتفادي الضجيج.
	- .3 **افتح الكاميرا عند تناول الكلمة**، ألن رؤية المتحدث تساعد المترجم )ـة( على الفهم.
	- .4 استخدم **س ّماعة مز ّودة بميكروفون وبوصلة يو إس بي )USB )**أو استخدم ميكروفون أحادي االتجاه بوصلة يو إس بي )USB )يوضع على الطاولة أمامك. فميكروفون الحاسوب لن يضمن جودة صوت مناسبة للترجمة.

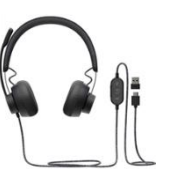

**س ّماعة مز ّودة بميكروفون ميكروفون أحادي االتجاه يوضع على الطاولة**

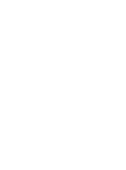

نوصبي باستخدام السمّاعات والميكروفونات التالية:

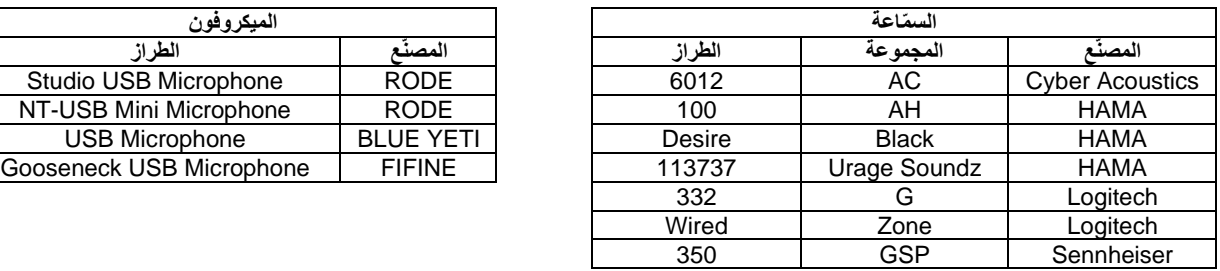

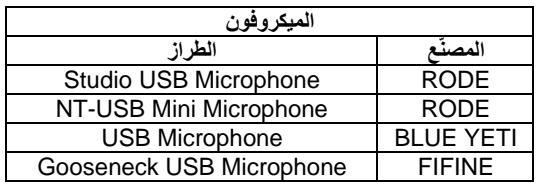

يُرجى وصل السمّاعة أو الميكروفون بالحاسوب فَبل الدخول إلى الاجتماع. عند الدخول إلى الاجتماع، يُرجى الضغط على **زر اإلعدادات )settings )واختيار س ّماعتك أو ميكروفونك من القائمة، كالتالي:**

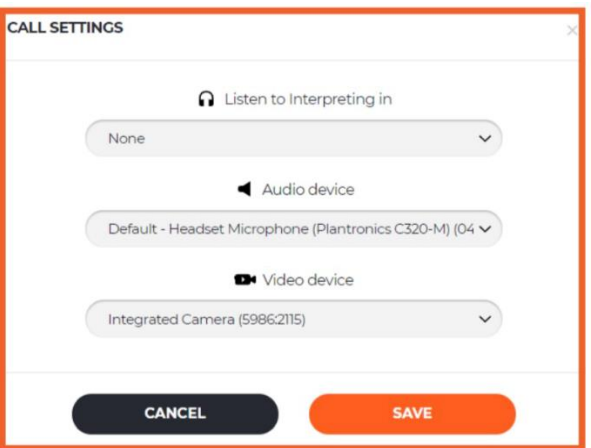